### Chapter 1

## **A Background on Databases and Their Uses in Schools**

This chapter will provide the reader with a definition of a database and will discuss the history of databases. It will explain the basic structure of databases, including files, tables, forms, records, and fields. Examples of how databases are used in most jobs in business, industry, and education will be presented. The chapter will give teachers the rationale for using databases as tools to present, review, reinforce, and enhance curriculum. **EXECT: USES IN Schools**<br>
Will provide the reader with a definition of a c<br>
bases. It will explain the basic structure of da<br>
, and fields. Examples of how databases are unducation will be presented. The chapter will<br>
is a **Example 3**<br> **Example 3**<br> **Education** of a database and will discuss the basic structure of databases, including files, tables, how databases are used in most jobs in business, ed. The chapter will give teachers the ration

### Defining a Database

Humans have attempted to gather and organize data from the times of the first stories around the campfire, which were stored in the minds of the elders, to the advent of the printed word and creation of libraries with their card catalogs, and finally to the development of the computer. Computerized databases are collections of information that are organized by records and fields and can be easily searched to quickly retrieve the desired information by sorting or filtering the data. The simplest computer database is nothing more than an electronic filing system that can be easily searched and organized. Databases exist in hardcopy as well, such as a phone book or a set of index cards that students exist in hardcopy as well, such as a phone book or a set of index cards that students<br>might use when taking notes for a research paper. The computerized database differs from the hardcopy database in that the computer database can be quickly reorganized. Those who remember the traditional card catalog system, which had been used in libraries for many years, will recall that there were at least two card catalogs—one alphabetized by author and title and the other organized by subject. Researchers spent hours searching the card catalog, reading the short descriptions of many books in order to find them on the library shelves. The computerized database systems that are currently in libraries have significantly simplified the research process. nt of the comp<br>anized by recor<br>ormation by sor<br>re than an elect<br>st in hardcopy :<br><sup>ph</sup>t use when ta nt of the computer. Computerized databases are collections of information that are<br>anized by records and fields and can be easily searched to quickly retrieve the desired<br>ormation by sorting or filtering the data. The simp ment of the computer. Computerized data<br>organized by records and fields and can be<br>information by sorting or filtering the data<br>more than an electronic filing system that<br>exist in hardcopy as well, such as a phone<br>might us nal card catalog sys<br>there were at least<br>her organized by sul<br>ne short descriptions<br>mputerized database<br>research process.<br>tabase, it is importa ganized by subject. Researchers spent hours s reinforce, and enhance curriculum.<br>
anize data from the times of the first storic<br>
1 the minds of the elders, to the advent of<br>
1 their card catalogs, and finally to the dev<br>
bases are collections of information that at<br>
2 r and expanse caracterized databases are columned to the stored in the minds of the elders, to the advent of the arties with their card catalogs, and finally to the develop-<br>rized databases are collections of information t

To successfully search a database, it is important to understand how databases are organized. Databases are built from fields, records, and files.

- Fields represent one piece of information about the topic. For example, in a database of the U.S. states, a field could be the state name, capital, population, size (in square miles), population density, climate, or industries. In some database programs, fields are called categories. There are a variety of field types, including text, memo, numbers, times and dates, OLE objects (pictures), hyperlinks, autonumbering, and lookup-wizards.
- **Records** are collections of related fields. For example, all of the information collected on one state would be considered a record.
- **Files** are collections of related records. For example, all of the data on all 50 states would be considered a file.

## Chapter 3

# **Retrieving Data Using Sorting and Filtering Techniques**

### Sorting Data

Sorting data means to simply put the database in alphabetical or numeric order by a certain field. This function might be used to find the rainforest animal with the greatest length, to list the information in alphabetical order by its name, or to arrange records in a manner that will allow easy updating of records that might be missing data. **orting and Filtering Technique**<br> **ring Data**<br> **ting data means to simply put the database in alphabetic<br>
tain field. This function might be used to find the rainforgh, to list the information in alphabetical order by its** 

manner that will allow easy updating of records that might be missing data.<br>To introduce this concept to first-time database users, make cards for each record (in the following activity, each rainforest animal). Have students manually arrange the cards in order by name. This will take a while. Then demonstrate how the database sort function can perform this operation very quickly. der by its name, or to arrange record<br>that might be missing data.<br>users, make cards for each record (in<br>students manually arrange the cards<br>nonstrate how the database sort func<br>**nimals Database**<br>atabase.<br>atabase.<br>abitat Le

# Sorting Activity Using the Rainforest Animals Database **City of Activity**<br>**1.** Show studen rting Activity Using the Rainforest Animals Databas

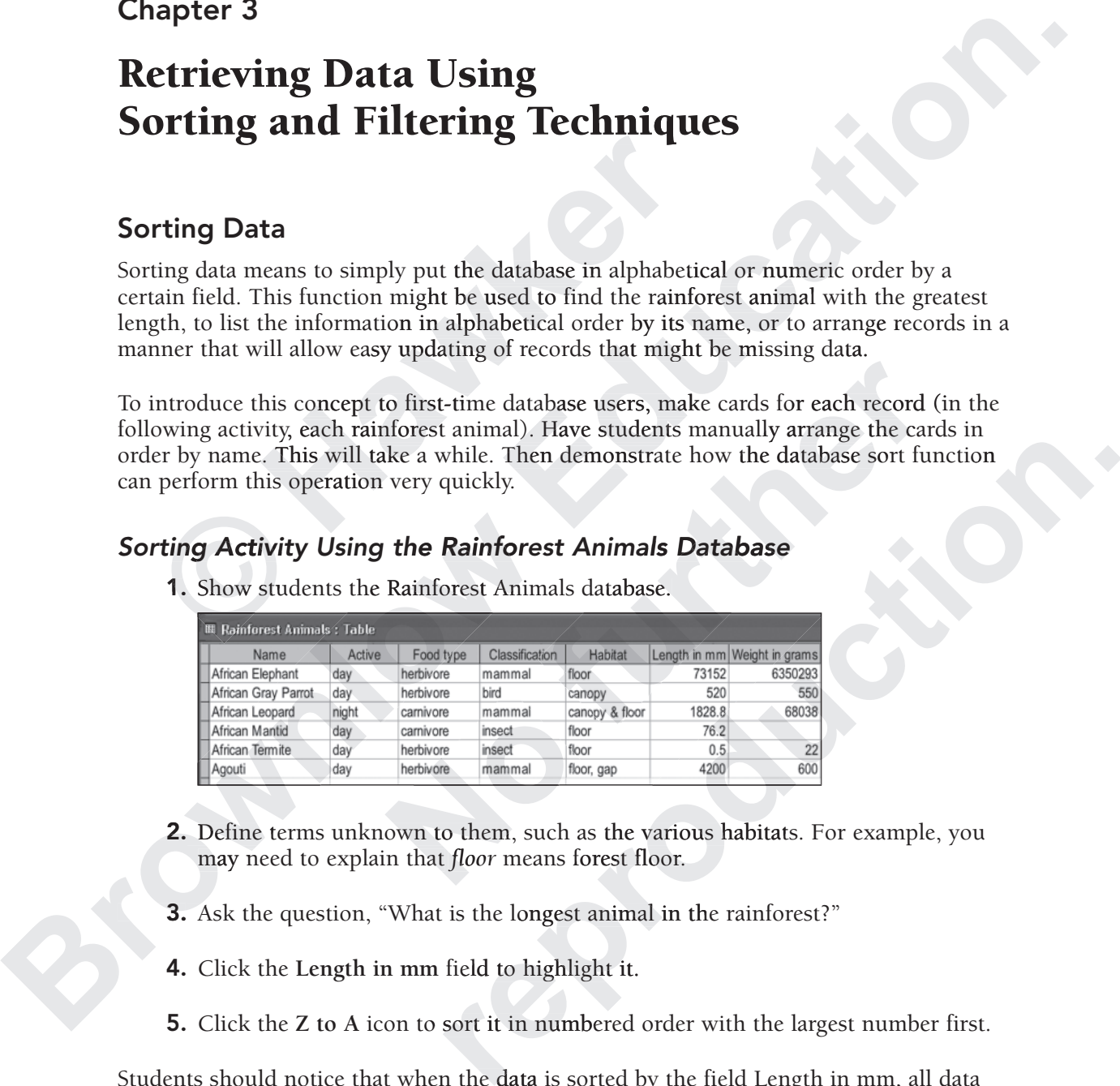

**1.** Show students the Rainforest Animals database.

- **2.** Define terms unknown to them, such as the various habitats. For example, you may need to explain that *floor* means forest floor. own to them
- **3.** Ask the question, "What is the longest animal in the rainforest?"
- **4.** Click the Length in mm field to highlight it.
- **5.** Click the **Z** to A icon to sort it in numbered order with the largest number first.

Students should notice that when the data is sorted by the field Length in mm, all data about one animal (one record) is sorted with the length.

Beginners can sort data from largest to smallest and then analyze the data. They may discover that larger rainforest animals are mammals or carnivores.

### Chapter 5

## **Teacher and Classroom Uses for Databases**

#### Teacher Uses for Databases

There are many ways teachers can use databases for personal productivity and classroom use. If Microsoft Access is not available, many spreadsheets have similar database functions. **Hamage School**<br> **Hamage School Schools**<br> **Hamage Schools**<br> **Hamage Schools**<br> **Hamage Schools**<br> **Hamage Schools**<br> **Hamage Schools**<br> **Hamage Schools**<br> **Hamage Schools**<br> **Hamage Schools**<br> **Hamage Schools**<br> **Hamage Schools**<br> **EXECUTE SONAL PROPERTY OF STATE OF STATE OF STATE OF STATE OF STATE OF STATE OF STATE OF STATE OF STATE OF STATE OF STATE OF STATE OF STATE OF STATE OF STATE OF STATE OF STATE OF STATE OF STATE OF STATE OF STATE OF STATE** 

Some possible uses for databases are:

- e possible uses for databases are<br>• Searchable picture portfolio
- Grade book
- Student portfolio
- Parent list
- Checklist for money, book orders, or permission forms students must return.

• Parent list<br>• Checklist for money, book orders, or permission forms students must return.<br>As teachers, you often find pictures on the Internet to use in your instruction. You may also take photographs or have student work that could be scanned and put into a database. These pictures can be in a variety of subject areas. Because an Access database can store OLE objects, you can use it to easily create a searchable picture portfolio to store Internet pictures, photos, or scanned pictures. You can also create a custom slide show if one of the fields is a number field that is named "Sequence." Another field, named "Topic," can be filtered to include only pictures of mammals, for example. the create pictures can be in a variety of subject areas. Because an Access database can<br>store OLE objects, you can use it to easily create a searchable picture portfolio to store<br>Internet pictures, photos, or scanned pict • **Checklist** for money, book orders, or checklist for money, book orders, or As teachers, you often find pictures on the In also take photographs or have student work base. These pictures can be in a variety of sult store or permission forms students must return.<br>
Externe to use in your instruction. You not that could be scanned and put into a da subject areas. Because an Access database create a searchable picture portfolio to sto k orders, or permission forms students must return.<br>
res on the Internet to use in your instruction. You may<br>
udent work that could be scanned and put into a data-<br>
variety of subject areas. Because an Access database can<br>

I have included the Picture Portfolio database on the CD. This template can be used section. For detailed directions on building a database that includes pictures, you can consult the directions for creating the Foreign Cultures database.

## **Explorers Database**

#### **Background**

Name of database: Explorers

Number of records: 68

#### Number of fields: 10

Field names: Last Name, First Name, Date, Country, Country Represented. Why Explored, Transportation, Waterways, Discoveries, Notes

#### Keywords, field types, and notes on field names:

Date. This is the date of the first exploration available and is a number field.

Country and Country Represented. These fields include Denmark, England, Italy, Netherlands, Norway, Poland, Russia, Spain, and USA.

Why Explored. This field includes the following keywords: adventure, knowledge, land, religion, trade, art, and riches. An explorer may have explored for more than one reason.

Transportation. This field represents the main mode of travel.

Discoveries. This field lists important discoveries and is a memo field.

Notes. This field includes any other important or interesting facts about the person and his adventures.

#### Key terms students should know: circumnavigate, flora, fauna, charting.

Key concepts: Students should have a familiarity with location of continents and countries of the world. Students should know how to type letters with accent marks.

**Curriculum integration:** This database can be used in history and geography classes.

#### **Typing Foreign Names**

Some foreign names use accent marks. To use letters with accent marks, use the special character codes below.

#### ALT Code Shortcuts for International Characters

To use these codes, hold down the Alt key, and enter the numbers on the number pad (with num lock on).

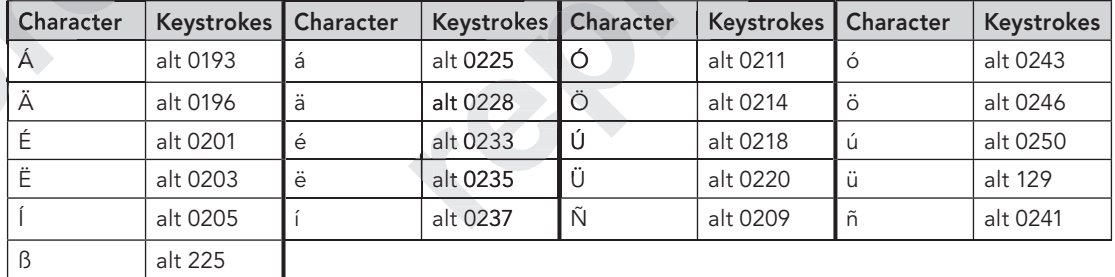

Section 2 ■ Databases and Worksheets

Worksheet 1

Explorers Database

## **Sample Questions**

Browse the database to answer the following questions.

- 1. How many records are in the database? \_\_
- 2. How many fields are in the database?
- 3. List the database field names.

Use the advanced filter to answer the following questions. Circle the clue words that will help answer the questions.

- 4. Where did Amundsen live? Where did he explore?
- 5. What isthmus did Balboa cross on foot?
- 6. What discoveries did Bridger make?
- 7. What river did Columbus explore? Where is the river?
- 8. DeSoto traveled on which river?
- 9. Which explorers came from Norway?
- 10. Vikings came from what countries? When did they live?